## **The mobile portal for your Reka Money**

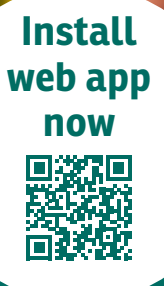

**1. 2. 3. Scan QR code with smartphone camera and open link**

## **Save web app to**

**your smartphone**

**iPhone:** Select "Add to home screen" in the browser menu

**Android:** Select "Install app" or "Add to home screen" in the browser menu

**Open the web app and log in with your customer data**

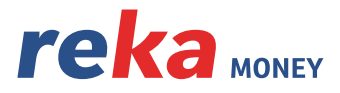

**WITH REKA YOU GET MORE.**